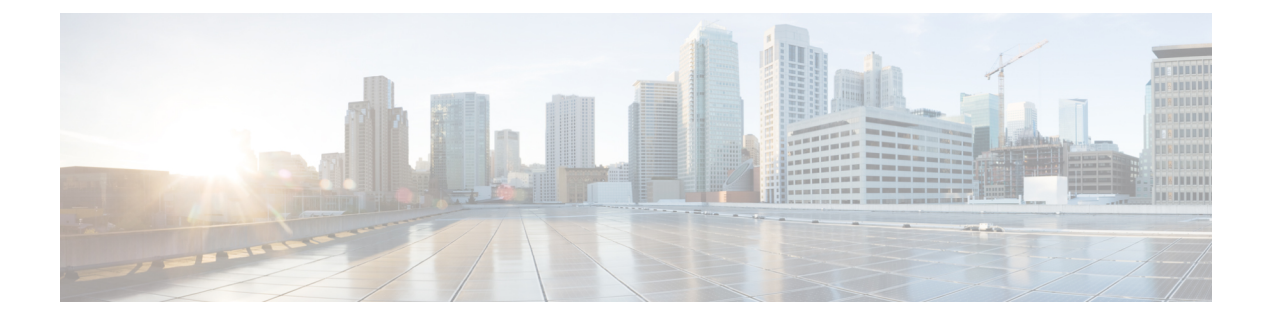

## **Restoring Files**

• [Restoring](#page-0-0) Files, on page 1

## <span id="page-0-0"></span>**Restoring Files**

After the backup files are created, you can restore them when needed. Restoring is done in offline mode. Active calls, IMAP, and VoiceView sessions are terminated, and no new calls are accepted (auto attendant calls are permitted). You should consider doing the restore when telephone subscribers are least likely to be on the telephone.

Use the **show backup server** command to locate the backup ID of the file to restore.

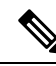

If you are using Interactive Voice Response (IVR) applications, and you need to restore Cisco Unity Express 10.0 backup on a new Cisco Unity Express 10.0, perform the following steps: **Note**

- **1.** Enable IVR license.
- **2.** Restore the backup files. You will be prompted for a reload.
- **3.** Register the Cisco Unity Express product instance with the Cisco Smart Software Manager or Smart Software Manager satellite using the **license smart register idtoken force** CLI command.

If you are not using IVR, you do not need to register the product instance again.

For more detailed information about restoring files, see Cisco Unity Express Voice-Mail and [Auto-Attendant](http://www.cisco.com/c/en/us/td/docs/voice_ip_comm/unity_exp/administrator/AA_and_VM/guide/vmadmin_book.html) CLI [Administrator](http://www.cisco.com/c/en/us/td/docs/voice_ip_comm/unity_exp/administrator/AA_and_VM/guide/vmadmin_book.html) Guide and the GUI online help.

## **SUMMARY STEPS**

- **1. show backup server**
- **2. offline**
- **3. restore id** *backupid* **category {all | configuration | data}**
- **4. reload**
- **5.** Create a new administrator after restore.
- **6.** Reset the password for all the restored users.
- **7.** Enable licenses on Cisco Unity Express Virtual 10.0.

 $\mathbf I$ 

- **8.** Enable the IMAP on Cisco Unity Express Virtual 10.0.
- **9. show backup history**

## **DETAILED STEPS**

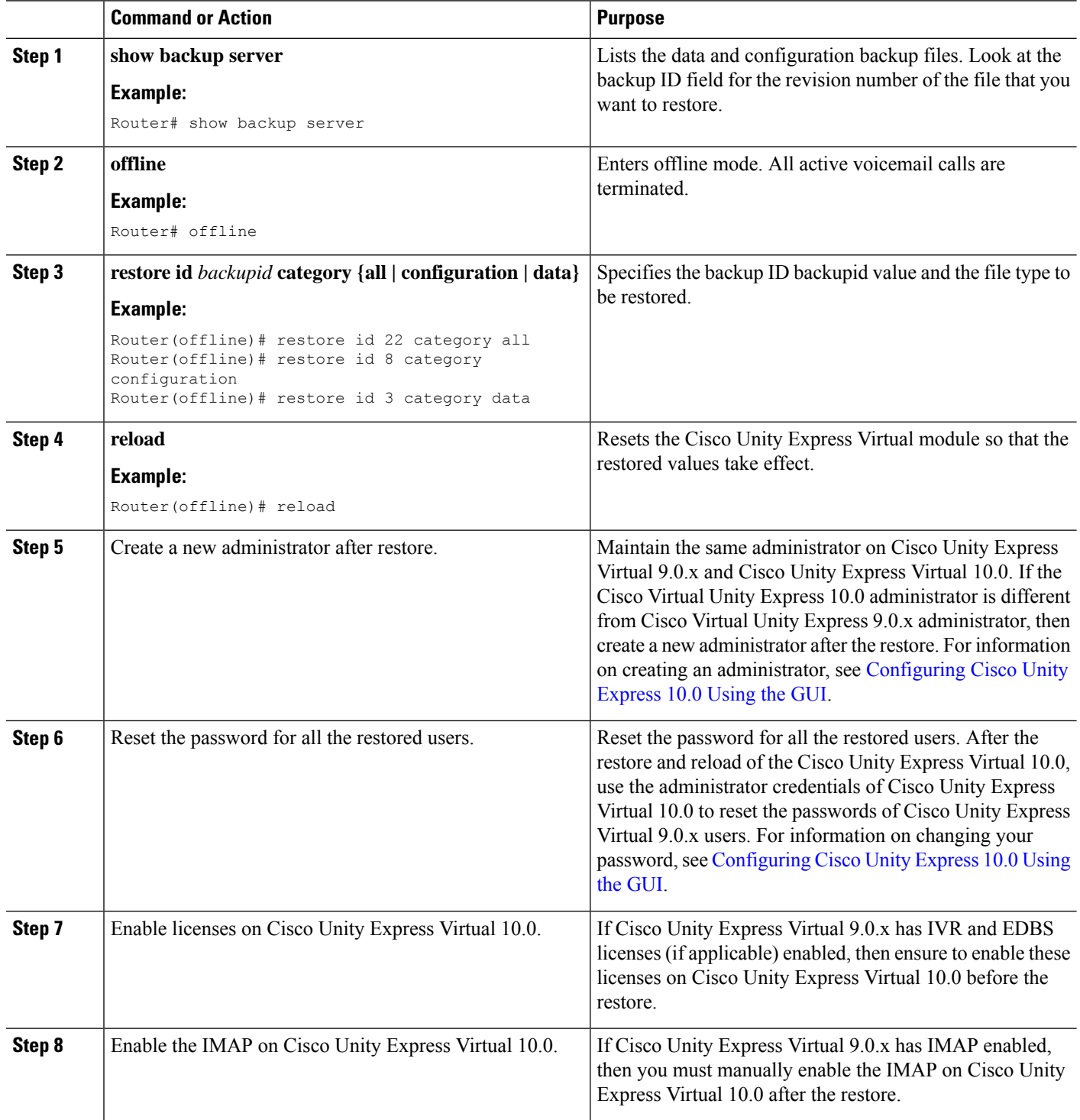

 $\mathbf{l}$ 

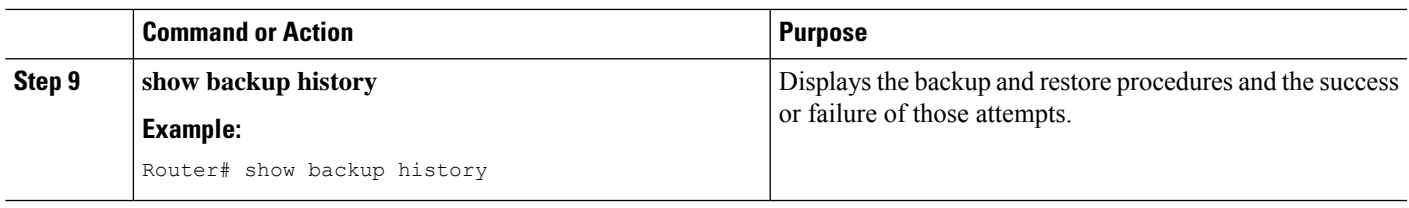

 $\mathbf{l}$ 

ı